# **Visualização de Dados Arqueológicos: Um Exemplo de Utilização do** *Visualization Toolkit*

Paulo Bernardes Unidade de Arqueologia, U. Minho Braga pbernardes@uaum.uminho.pt

Joaquim Madeira DET / IEETA – U. Aveiro Aveiro jmadeira@det.ua.pt

## **Sumário**

*A Arqueologia tem como principal objectivo reconstruir todo o processo que conduziu à formação do registo arqueológico. Ou seja, pretende-se compreender como foram erguidos edifícios e estruturas, e como foram destruídos e cobertos por sucessivas camadas de terra. Entender os mecanismos de formação de um arqueosítio é fundamental para a sua interpretação. Modelos 3D de reconstituição de edifícios são uma importante ferramenta para assistir o arqueólogo nesta tarefa.* 

*Com este trabalho pretende-se mostrar que a aplicação de técnicas actuais de Visualização a dados arqueológicos é uma mais-valia importante na prossecução desses objectivos. Para isso desenvolveu-se um primeiro protótipo de aplicação, com base no VTK, que importa dados arqueológicos e modelos reconstruídos, e permite a sua visualização interactiva. É possível realizar um conjunto de operações sobre os modelos visualizados, com o objectivo de proporcionar aos arqueólogos diferentes tipos de leitura de um arqueosítio.* 

## **Palavras-Chave**

*Arqueologia, Visualização, Modelos Virtuais.* 

# **1. INTRODUÇÃO**

A Arqueologia tem como principal objectivo reconstruir todo o processo que conduziu à formação do registo arqueológico [Martinez92]. Para a correcta interpretação de qualquer arqueosítio (espaço onde decorreu ou está a decorrer uma intervenção arqueológica) é fundamental entender os seus mecanismos de formação, i.e., compreender como foram erguidos edifícios e estruturas, e como foram destruídos e cobertos por sucessivas camadas de terra. A utilização de modelos 3D e a aplicação de técnicas apropriadas da Visualização de Dados proporcionam aos arqueólogos a realização de diferentes tipos de leitura de um arqueosítio, contribuindo para o enriquecimento da sua interpretação.

O objectivo principal deste artigo é apresentar um primeiro protótipo de uma aplicação para visualizar dados arqueológicos e modelos reconstruídos, com base no *Visualization Toolkit* (*VTK*). É possível realizar sobre os modelos visualizados quer as operações mais comuns (p.ex., *zoom*, *pan* e *rotate*), quer seleccionar, remover e repor alguns elementos que os constituem.

Antes porém, para entender a relação entre a Arqueologia, a Computação Gráfica e a Visualização de Dados, faz-se uma breve abordagem histórica à aplicação destas à Arqueologia, desde os anos 70 até à actualidade. Ainda nessa secção, apresentam-se algumas correntes de pensamento para o futuro da Arqueologia Virtual.

Depois, faz-se uma apresentação sucinta de alguns Sistemas de Visualização 3D mais divulgados. Esta tem como objectivo principal mostrar as suas diferentes valências, e reforçar a motivação para a escolha do *VTK* como suporte do protótipo desenvolvido. Para além do *VTK*, os sistemas apresentados são o *Advanced Visual System* – *AVS*, o *IRIS Explorer* e o *VisiQuest*.

Posteriormente, apresentam-se os principais objectivos que se pretendem atingir com este trabalho e descreve-se a arquitectura global do protótipo, com destaque para o módulo de visualização.

A aplicabilidade do protótipo desenvolvido é ilustrada para o caso de uma *domus* romana de Braga. Os resultados ilustram o conjunto de operações que um utilizador pode realizar para manipular todo um modelo ou para, após selecção, deslocar algum(s) elemento(s) para analisar com mais detalhe certos pormenores.

Por fim, são elaboradas algumas conclusões e indicadas algumas ideias para trabalho futuro.

# **2. COMPUTAÇÃO GRÁFICA, VISUALIZAÇÃO E ARQUEOLOGIA**

A Arqueologia serve-se de múltiplas ajudas, provenientes de outras disciplinas, com o propósito quer de assegurar a validade dos seus dados, quer de suportar o processo interpretativo de um arqueosítio. Por isso mesmo, a utilização da Computação Gráfica e de técnicas de

Visualização de Dados em Arqueologia não é recente e tem vindo, gradualmente, a aumentar. Este incremento é, também, um reconhecimento por parte dos arqueólogos que a Computação Gráfica e as técnicas de Visualização são uma efectiva mais-valia na validação e divulgação dos resultados da sua investigação.

## **2.1 Os Primeiros Tempos**

Desde sempre, a Arqueologia teve necessidade de registar tudo aquilo que escavava, da forma mais rigorosa possível. Esta necessidade potenciou o desenvolvimento do desenho arqueológico, que se pode considerar o primeiro método de visualização de dados arqueológicos. Com o aparecimento dos sistemas de desenho assistido por computador, os desenhos arqueológicos, que se encontravam apenas em papel, passaram a poder estar disponíveis em suporte digital, facilitando assim a sua análise e gestão.

A utilização de técnicas da cartografia digital e de códigos de cor permitiu a implementação de sistemas interactivos para auxiliar o arqueólogo na análise da distribuição espacial dos vários achados de uma escavação, como é o caso do trabalho apresentado em [Badler78]. Mais tarde houve algumas tentativas para encorajar a comunidade de arqueólogos a utilizar o *Graphical Kernel System* (*GKS*) nos seus trabalhos, como se pode verificar em [Brodlie87]. Na mesma altura começaram os primeiros ensaios para a representação 3D do terreno onde decorria a escavação arqueológica, como é o caso dos trabalhos de [Harris87], e surgiram projectos que procuravam expandir o papel da Computação Gráfica na prospecção arqueológica [Boismier87].

Já na década de 90 intensificou-se a utilização das reconstruções 3D em sistemas de ambiente virtual que pretendiam divulgar sítios arqueológicos de interesse generalizado, como é o caso de [Teixeira97].

## **2.2 Estado da Arte**

Se, no passado, a aplicação da Computação Gráfica e da Visualização à Arqueologia se caracterizava mais por ser uma ferramenta de análise complementar e de divulgação dos dados arqueológicos, nos dias de hoje caracteriza-se por ter uma intervenção maior nas fases de escavação e interpretação, e por utilizar interfaces com o utilizador mais intuitivas. Os projectos *ARCHAVE* e *3D-MURALE* são exemplos disso.

#### *2.2.1 ARCHAVE*

O *ARCHAVE* (*Archaeology in Virtual Environments*) é, fundamentalmente, um sistema que utiliza um ambiente virtual enquanto interface para a investigação e análise arqueológica. O objectivo principal deste projecto é apoiar o trabalho do arqueólogo numa fase posterior à escavação [Acevedo00].

O sistema *ARCHAVE* permite visualizar um modelo das estruturas arquitectónicas encontradas, bem como as diferentes áreas de escavação. Cada área possui ainda informação acerca das diferentes campanhas de escavação. Todos os dados da escavação são armazenados numa base de dados.

A análise espacial dos dados da escavação é feita em ambiente virtual. Este ambiente virtual permite ao arqueólogo estudar o arqueosítio, navegando através das diferentes etapas de escavação ou de fases históricas importantes de um edifício (no caso, o grande Templo de Petra, na Jordânia). O acesso à base de dados pode ser feito através de um sistema de reconhecimento de voz ou de comandos baseados em gestos.

Este sistema representa uma mais-valia pelo facto de possibilitar aos arqueólogos uma melhor compreensão do contexto de escavação, e relacionar uma grande quantidade de artefactos com as características do sítio e da arquitectura [Vote01].

Porém, uma desvantagem deste sistema é o elevado custo do equipamento usado na visualização e interacção com os dados arqueológicos (CAVE e/ou Mesa Virtual).

## *2.2.2 3D-MURALE*

O projecto *3D Measurement and Virtual Reconstruction of Ancient Lost Worlds of Europe* (*3D MURALE*) está a desenvolver um sistema multimédia de baixo custo, capaz de registar, reconstruir, codificar e visualizar edifícios, partes de edifícios, estátuas, partes de estátuas, cerâmica, estratigrafia, geometria e textura do terreno, e texturas de materiais. Este sistema está associado a uma base de dados que permite armazenar a informação de uma forma adequada e disponibilizá-la de acordo com as necessidades dos utilizadores [Cosmas01].

Os registos da informação arqueológica são feitos utilizando, fundamentalmente, dois suportes: máquina fotográfica digital e câmara de vídeo digital. A informação de fotogrametria é utilizada para registar edifícios, partes de edifícios e estátuas. A reconstituição 3D da informação arqueológica é realizada recorrendo a várias ferramentas, que incluem algum *software* comercial como o *AutoCAD* e o *Maya*. Tanto a textura dos materiais como a textura do terreno são produzidas utilizando um gerador de texturas.

O sistema de visualização do *3D MURALE* está direccionado para dois tipos de utilizadores: o arqueólogo e o visitante comum. Ao arqueólogo é fornecida uma ferramenta que permite visualizar os achados arqueológicos com grande rigor, em particular a estratigrafia e o espólio encontrado. O visitante comum não necessita de tanto rigor na visualização dos dados arqueológicos, mas, em contrapartida, necessita de compreender o sítio arqueológico. Assim, o *3D MURALE* permite ao visitante comum inferir a aparência de um sítio (na circunstância, o sítio arqueológico de Sagalassos, na Turquia) ao longo do tempo. Os dados são também tratados para permitir quer a visualização através da *Web*, quer num sistema de visualização *stand-alone* para museus [Cosmas03].

# **2.3 O Futuro**

Um dos grandes objectivos da chamada Arqueologia Virtual (conceito introduzido por [Reilly89]) era a utilização de reconstruções 3D para representar modelos de edifícios antigos e de artefactos. O progresso da Computação Gráfica permitiu que os modelos criados se tornassem cada vez mais realistas e visualmente agradáveis. Infelizmente, este aumento de realismo, que é alcançado, quer através da visualização fotorealista quer através da visualização não-fotorealista, está associado a um menor grau de interacção com os modelos.

Uma nova corrente de pensamento, na Arqueologia Virtual, pretende contrariar esta tendência e aumentar o grau de interacção com os modelos para ampliar a percepção do realismo [Roussou03]. Assim, os mesmos modelos poderão ser utilizados por diferentes públicosalvo (especialistas e estudantes, mas também o público comum). Para os especialistas e estudantes os modelos deverão suportar, em tempo-real, várias operações sobre as suas características como, por exemplo, a alteração da posição e do tamanho dos objectos, a modificação das propriedades dos materiais e a variação do modelo de iluminação. Por outro lado, o público comum poderá efectuar operações de simplificação de cada modelo para facilitar a sua compreensão.

Para além disso, um modelo não deve servir apenas para descrever o que foi encontrado num sítio arqueológico, mas também para construir todo o processo explicativo das diferentes etapas da intervenção arqueológica, desde a aquisição de dados à compreensão do sítio [Barcelo03].

Por outro lado, segundo [Barcelo05], um caminho que também se deve explorar é a utilização de Inteligência Artificial, mais concretamente de redes neuronais, para desenvolver sistemas que possam assistir o arqueólogo durante a escavação. Esse auxílio passará pela realização automática de trabalhos como a escavação ou o levantamento e registo de dados. De certa forma, este projecto conceptual de desenvolver um robot para intervir em escavações arqueológicas vem ao encontro da ideia expressa em [Forte00] de que o futuro da Arqueologia Virtual depende de uma série de factores, dos quais se pode destacar a evolução tecnológica do *hardware* e *software*.

## **3. SISTEMAS DE VISUALIZAÇÃO 3D**

A associação de um comportamento dinâmico a modelos 3D de sítios arqueológicos é, essencialmente, um problema de visualização de dados. Assim, as características de uma aplicação para a visualização de dados arqueológicos dependem das funcionalidades do sistema de visualização 3D escolhido como base.

De seguida apresentam-se as características principais de alguns sistemas comerciais de visualização 3D mais divulgados: *AVS*, *IRIS Explorer* e *VisiQuest*. Na secção seguinte será apresentado o *VTK*, que é um sistema de visualização 3D *public-domain*.

# **3.1** *Advanced Visual System* **–** *AVS*

O *AVS* é um sistema de visualização 3D extremamente versátil e completo, que pode ser facilmente usado e que fornece métodos de visualização (p.ex., optimização de malhas poligonais, representação de campos vectoriais, representação de iso-linhas ou iso-superfícies, etc.) extremamente eficazes para representar dados de elevada complexidade [AVS05].

As áreas de aplicação do *AVS* vão desde a Medicina à Geologia, sendo inclusivamente utilizado na visualização de dados financeiros. O *AVS* possui módulos especializados para importar dados em formato *raster* e formato vectorial, para importar e manipular dados de sistemas de informação geográfica e para interagir com bases de dados diversas. Permite também a exportação dos dados 3D para *VRML* e a criação de filmes em formato *MPEG* e *AVI*. Este sistema de visualização 3D é suportado por todas as plataformas (*PC*, *UNIX* e MAC).

# *3.2 IRIS Explorer*

O *IRIS Explorer* é um ambiente de programação visual estruturado em módulos, que usa bibliotecas do *Open Inventor*, *ImageVision* e *OpenGL*, associadas à biblioteca numérica do *NAG*, para visualizar, animar e manipular dados 3D [IRIS05].

Tendo em conta a sua modularidade, o ambiente de programação visual do *IRIS Explorer* permite a fácil criação de aplicações adaptadas às necessidades do utilizador, seleccionando os módulos adequados e ligando-os entre si. Para alterar e actualizar uma aplicação o procedimento é o mesmo. Assim, é possível analisar interactivamente colecções de dados complexas e visualizar os resultados para análise, apresentação e publicação. Após a versão 5.2, o *IRIS Explorer* passou a ser suportado pelos sistemas operativos *PC*, *UNIX* e *MAC*. O *IRIS Explorer* é aplicado em áreas como a Medicina e a Geologia, entre outras.

## *3.3 VisiQuest*

O sistema *VisiQuest* é fundamentalmente um *software* de análise de imagem e dados que possui um ambiente de programação visual e está estruturado em módulos. Esta característica permite desenvolver rapidamente protótipos adequados às necessidades do utilizador [Visi-Quest05].

Este *software* possui várias funcionalidades que vão desde a manipulação de dados à visualização interactiva (dados 2D e 3D) e as suas áreas de aplicação abarcam desde a Medicina à classificação de imagens de satélite. O *VisiQuest* está disponível para a maioria dos sistemas operativos (incluindo *MAC OSX*).

# **4.** *VISUALIZATION TOOLKIT* **–** *VTK*

O *VTK* é um sistema orientado para objectos, projectado para desenvolver aplicações que tenham fortes componentes de Computação Gráfica, Visualização e Processamento de Imagem. A implementação de interfaces com o utilizador pode ser realizada em *C++*, *Tcl*, *Phyton* e *Java* [VTK05a].

O *VTK* suporta um conjunto muito vasto de estruturas para representar dados 3D e também o fácil intercâmbio de dados com outras aplicações. Além disso, o *VTK* possui um grande número de módulos para processamento de imagem e visualização de dados.

O *VTK* é um *toolkit* gratuito, aberto e disponível para várias plataformas. A principal desvantagem do *VTK* é o facto de não possuir um ambiente de programação visual.

Apesar disso, relativamente aos sistemas de visualização anteriores, o *VTK* parece ser o sistema de visualização mais útil e adequado quando se necessita de visualizar dados 2D e 3D, e também de ter interacção com os dados durante o processo de visualização.

# **4.1 Áreas de Aplicação**

Podemos considerar que as áreas de aplicação do *VTK* são todas aquelas onde é necessário resolver problemas de visualização. Assim, áreas como a Medicina, Biologia, Acústica e Cartografia são particularmente visadas pelo *VTK* devido à especificidade dos seus dados [VTK05b].

Exemplos desta aplicação são [VTK05b]:

- O projecto *CustusX*, que usa dados provenientes da Tomografia Axial Computorizada e da Ressonância Magnética;
- O projecto da Universidade de Stanford, na Califórnia, para criar uma biblioteca de modelos de seres vivos para aplicar no ensino;
- O projecto *Center for New Music and Audio Technologies* da Universidade de Berkeley, na Califórnia, para visualização de campos acústicos.

# **4.2 Breve Descrição das Funcionalidades do**  *VTK*

O que torna o *VTK* tão poderoso é o facto de disponibilizar um conjunto extenso de algoritmos úteis para a Visualização de Dados e para o Processamento de Imagem [VTK05c].

O *pipeline* de visualização do *VTK* é, de facto, muito simples e começa sempre com a leitura de dados ou geração de modelos. Estes dados ou modelos são então filtrados e, de seguida, é feito o *rendering* do resultado. Por fim, o utilizador pode interagir com os dados filtrados. Os filtros tanto podem ser aplicados a imagens *raster*, como a dados 3D.

Alguns exemplos de filtros (i.e., operações) aplicáveis a imagens são [Avila04]:

- O redimensionamento de uma imagem;
- A criação de uma imagem simétrica da original;
- A aplicação de operações lógicas sobre imagens (*AND*, *OR*, *XOR*, *NAND*, *NOR*, *NOT*);
- A aplicação de uma operação de *thresholding*;

A conversão de uma imagem para valores *RGB*.

Para operar sobre dados 3D existem, também, uma grande variedade de filtros, tais como:

- A geração de normais a uma superfície;
- A triangulação de polígonos;
- A redução do número de triângulos de uma malha poligonal;
- A eliminação de pontos coincidentes e de primitivas degeneradas;
- A implementação da triangulação 3D, usando o algoritmo de *Delaunay*;
- A geração de iso-superfícies e de iso-linhas.

O *VTK* é composto fundamentalmente por dois modelos: o modelo gráfico e o modelo de visualização. O modelo gráfico é responsável pela *"imagem final"* que o utilizador vê no seu dispositivo de saída (por exemplo monitor ou mesa virtual).

Assim, este modelo é composto pelos seguintes objectos fundamentais:

- O *Renderer* encarregado de representar uma cena. Coordena o *rendering* das luzes, câmaras e actores;
- As Luzes responsáveis por controlar a iluminação dos actores numa cena;
- As Câmaras que controlam a posição do observador;
- Os Actores objectos que são representados pelo *Renderer* numa cena;
- A Geometria associa uma geometria (i.e., uma forma) específica a um actor;
- As Propriedades dos Materiais que permitem associar a cada actor materiais com diferentes características;
- As Matrizes de Transformação responsáveis pela especificação da posição e orientação dos actores, câmaras e luzes;
- O *Render Window* responsável pela gestão de uma janela no dispositivo de saída.

O modelo de visualização é composto por dados poligonais, imagens e volumes, malhas de elementos finitos, grelhas estruturadas e grelhas rectilíneas. A estes dados, o *VTK* pode aplicar filtros que produzem novos dados. Note-se que os dados de visualização têm associada não apenas informação geométrica, mas também informação topológica.

Para além de se poder guardar todos os dados num formato próprio, existe ainda uma interface para importar e/ou exportar dados *raster* e 3D. Para complementar a tarefa de visualização, o *VTK* possui ainda um conjunto de métodos de anotação, como é o caso do texto 2D e 3D e das escalas.

Também para o processamento de imagem o *VTK* possui um conjunto de filtros muito completo, perfeitamente integrados com o processo de visualização. Alguns exemplos destes filtros são:

- A geração do histograma de uma imagem;
- O cálculo do gradiente de uma imagem;
- A extracção de contornos de imagens.

# **5. PROTÓTIPO DESENVOLVIDO COM BASE NO** *VTK*

Tal como já foi referido na Secção 2, a aplicação da Computação Gráfica e de técnicas da Visualização à Arqueologia deve ir no sentido de conferir interactividade aos modelos de reconstrução de sítios arqueológicos.

As características funcionais do *VTK* mostram que este sistema de visualização pode ser uma mais-valia importante para atingir os propósitos referidos anteriormente. Assim, o protótipo desenvolvido é um primeiro ensaio de visualização dinâmica de modelos arqueológicos virtuais usando o *VTK* (versão 4.4).

## **5.1 Objectivos**

Nesta primeira fase são utilizados os modelos (estáticos) 3D desenvolvidos em [Bernardes02]. Tirando partido das características do modelo gráfico do *VTK*, o protótipo desenvolvido permite a manipulação dos modelos e a alteração interactiva de algumas das suas características. Desta forma, a investigação arqueológica e a divulgação dos seus resultados ganham outra dimensão.

Assim, os objectivos principais do protótipo, que está a ser desenvolvido, podem ser enunciados da seguinte forma:

- Visualização dos modelos de reconstrução arquitectónica de estruturas encontradas em arqueosítios;
- Alteração de propriedades materiais desses modelos virtuais;
- Manipulação de planos de corte e visualização de secções que podem conferir outro tipo de leitura aos modelos 3D;
- Visualização, diferenciada, dos elementos efectivamente encontrados durante o processo de escavação, e dos elementos que resultam da interpretação arqueológica.

Para além destes objectivos, é também propósito deste trabalho desenvolver uma aplicação que tenha uma interface bastante intuitiva. Desta forma, os utilizadores (fundamentalmente arqueólogos ou estudantes de Arqueologia) terão um tempo de aprendizagem reduzido, podendo rapidamente interagir com os modelos virtuais.

#### **5.2 Arquitectura da Aplicação**

Tendo em conta os objectivos propostos para esta aplicação, a sua arquitectura foi estruturada em três componentes nucleares distintas (figura 1):

Interface com o Utilizador;

- Repositório de dados arqueológicos;
- Visualização de dados arqueológicos.

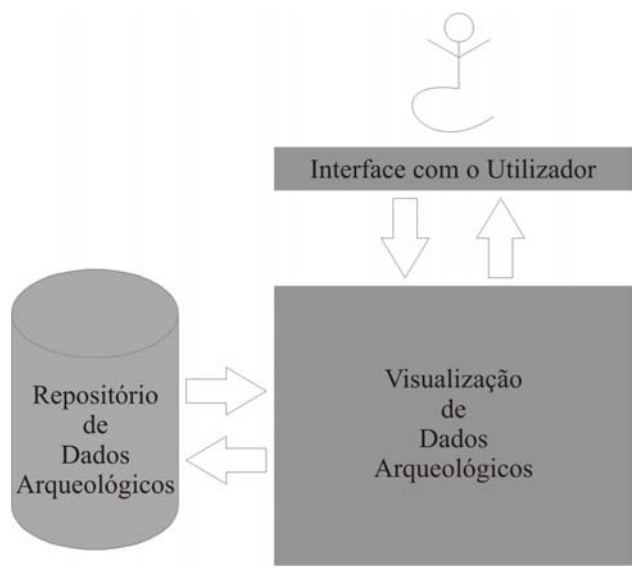

**Figura 1: Arquitectura global da aplicação** 

#### *5.2.1 Interface e Repositório de Dados*

Não obstante a importância destas duas componentes, nesta fase do desenvolvimento da aplicação a maior atenção recai sobre a componente de *Visualização de Dados Arqueológicos*. No entanto, sempre vale a pena mencionar que a *Interface com o Utilizador* está a ser desenvolvida em *C++* usando o *Visual Studio .NET*.

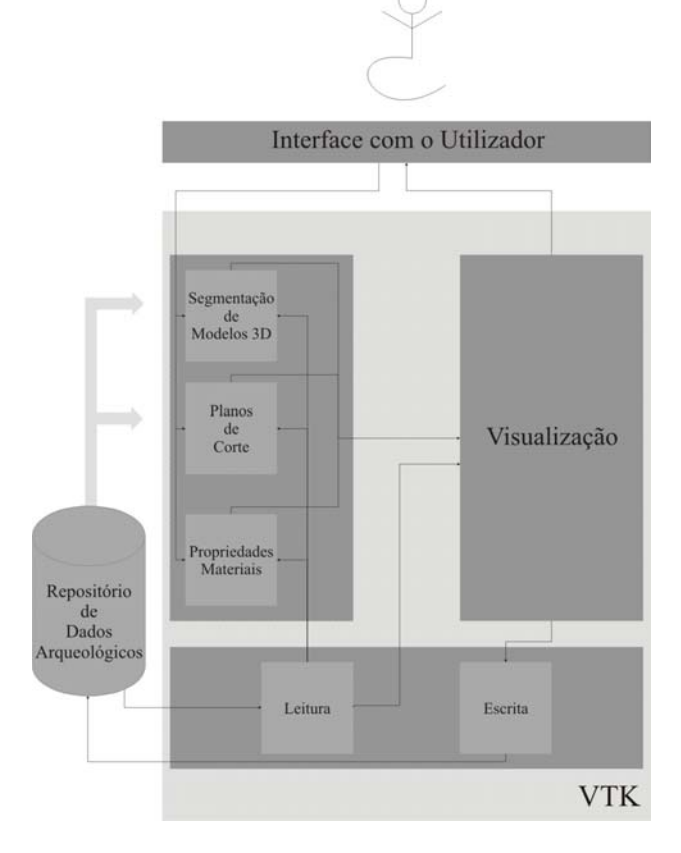

**Figura 2: Arquitectura da Visualização de Dados** 

O *Repositório de Dados Arqueológicos* poderá conter dados muito variados, os quais podem ir desde os modelos 3D de arqueosítios até aos desenhos de planos de escavação, e à informação dos cadernos de campo. Como de momento se está a trabalhar com um número relativamente reduzido de dados, o seu armazenamento é feito numa estrutura de directorias.

#### *5.2.2 Visualização de Dados*

A figura 2 representa a arquitectura da componente de *Visualização de Dados Arqueológicos*. Esta é também implementada em *C++* e constituída por três unidades fundamentais:

- Módulo de Leitura e Escrita de Dados;
- Módulo de Tratamento de Dados;
- Módulo de Visualização.

Depois do modelo 3D de um sítio arqueológico ser lido pela aplicação, o utilizador pode accionar um conjunto de filtros que têm por fim criar mecanismos que auxiliem o arqueólogo na leitura do modelo. Esta alteração do modelo inicial é essencial para criar vários modelos que representam diferentes interpretações do arqueosítio. Ao observar o mesmo modelo a partir de diferentes pontos de observação ou com diferentes propriedades materiais, o utilizador pode criar diferentes leituras do mesmo modelo, que representam diferentes modelos cognitivos.

Os filtros que, no âmbito desta aplicação, irão estar disponíveis aos utilizadores são:

- Segmentação dos modelos permite diferenciar as partes do modelo que resultam dos dados que efectivamente são encontrados durante a escavação e as que resultam da interpretação de quem estudou o arqueosítio;
- Definição de planos de corte faculta ao utilizador leituras parciais dos modelos. Associando a este filtro a informação dos planos de escavação e dos cortes estratigráficos, podemos também obter uma diferente leitura do arqueosítio;
- Alteração de propriedades materiais permite alterar as várias propriedades (cor, opacidade, textura, etc.) dos materiais que caracterizam os vários elementos (objectos) que compõem os modelos virtuais.

Estes filtros podem ser aplicados individualmente ou combinados entre si. Os modelos resultantes podem então ser novamente visualizados e, posteriormente, armazenados no *Repositório de Dados Arqueológicos*.

# **6. EXEMPLO DE APLICAÇÃO**

Um primeiro exemplo de aplicação do protótipo desenvolvido permitiu visualizar um modelo virtual de uma *domus* romana que faz parte da cidade de *Bracara Augusta* (actual cidade de Braga). Esta *domus*, geralmente conhecida por Casa das Cavalheiras, foi reconstituída com base em dados arqueológicos recolhidos durante várias campanhas de escavação realizadas entre 1983 e 1995 [Martins98].

O modelo 3D utilizado neste exemplo possui 6,022 polígonos distribuídos por 849 objectos. Cada objecto tem associadas diversas propriedades (cor, transparência, brilho, reflexão difusa e reflexão especular) e não foram aplicadas texturas às faces dos objectos.

## **6.1 Leitura do Modelo Virtual**

O modelo virtual da Casa das Carvalheiras está em formato *VRML* 2.0 que assegura uma correcta estrutura hierárquica do modelo. Essa é uma estrutura em árvore onde as folhas representam os vários elementos (i.e., objectos) do modelo e os nós correspondem a agrupamentos de objectos que possuem o mesmo tipo de material. O modelo em formato *VRML* é importado pela aplicação usando a classe do *VTK* que permite a leitura de modelos *VRML* (*vtkVRMLImporter*) e imediatamente visualizado na janela da aplicação (ver figura 3).

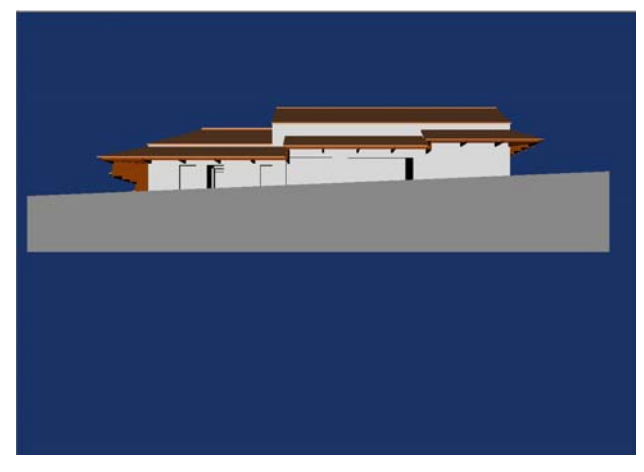

**Figura 3: Modelo da Casa das Carvalheiras** 

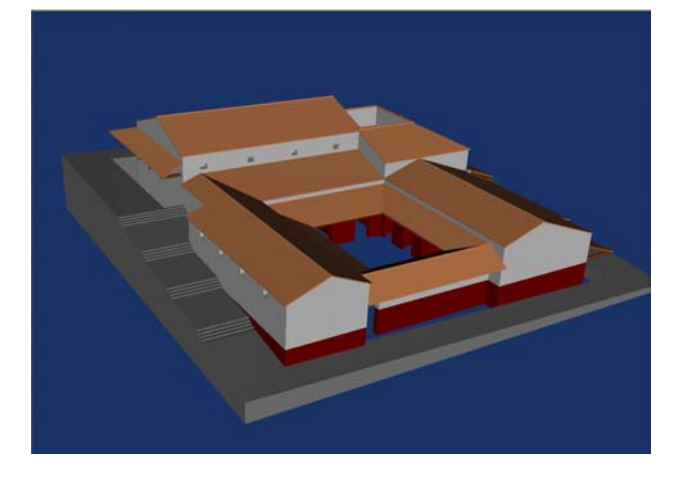

**Figura 4: Alteração do ponto de observação** 

## **6.2 Interacção com o Modelo Virtual**

Depois de visualizado o modelo 3D, o utilizador pode interagir com o modelo ou com os diferentes objectos que o compõem. Actualmente a interacção com o modelo é realizada recorrendo ao módulo de interacção do *VTK* (classe *vtkRenderWindowInteractor*) no modo *camera*, onde os eventos do rato afectam a posição do observador. A figura 4 mostra o resultado da interacção com o modelo virtual da Casa das Carvalheiras. A interacção representada, levada a cabo apenas com o rato, corresponde a uma operação de translação e a duas operações de rotação em torno do centro do modelo 3D. Esta combinação de operações é importante para que o utilizador possa, livremente, escolher vários pontos de vista para apreender a volumetria da representação virtual.

A figura 5 representa um *zoom* do modelo, que corresponde a uma operação de translação no sentido do observador. Com esta operação o utilizador pode aproximar-se do modelo para observar em detalhe algum aspecto específico, ou pode afastá-lo para que volte à sua posição inicial.

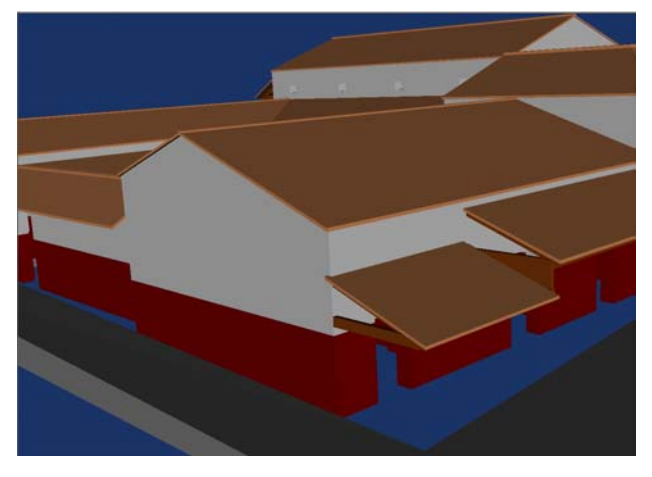

**Figura 5:** *Zoom* **do modelo virtual** 

Para além deste tipo de interacção global, é também possível seleccionar um dos elementos constituintes do modelo virtual e operar sobre ele. Nesta fase de desenvolvimento do protótipo, a interacção sobre elementos particulares é, também, operada com o apoio do módulo de interacção do *VTK* em modo *object*. Neste modo os eventos do rato apenas afectam o objecto seleccionado. Assim, a figura 6 mostra uma operação de *picking*, em que objecto seleccionado fica envolvido numa *bounding box*.

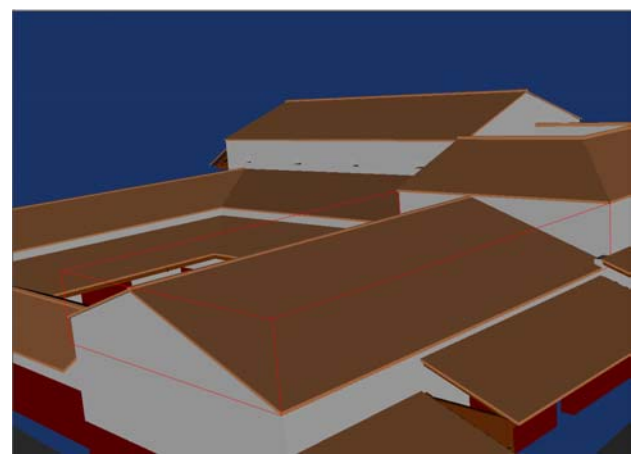

**Figura 6: Selecção um elemento constituinte do modelo 3D** 

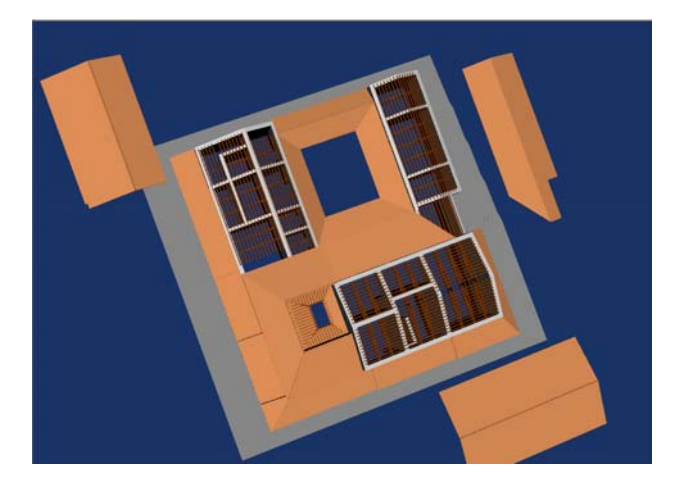

**Figura 7: Interiores do modelo 3D** 

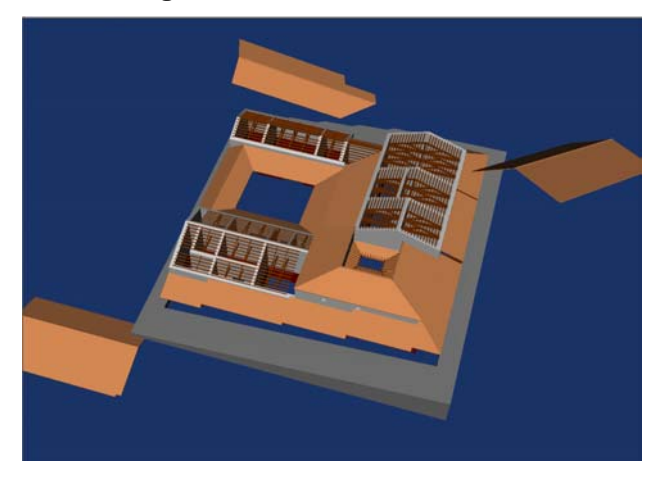

**Figura 8: Interacção com um objecto do modelo 3D** 

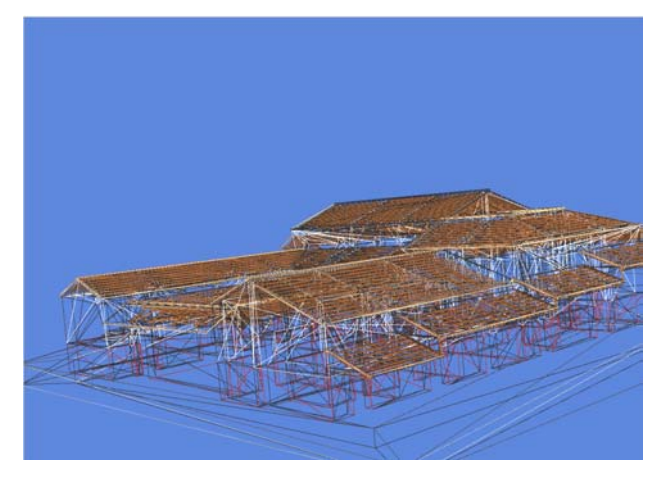

**Figura 9: Representação em** *wireframe* **do modelo 3D** 

Depois de seleccionar um objecto, o utilizador pode interagir arbitrariamente com ele. Na figura 7 podem observar-se os resultados da aplicação de operações de translação a diferentes elementos do modelo. Este tipo de operação vai possibilitar ao utilizador visualizar os interiores de edifícios, bem como efectuar a desconstrução de um modelo virtual que representa um arqueosítio. Esta operação de desconstrução é uma característica que se pode revelar importante para a compreender todo o processo que levou à formação de um registo arqueológico.

A figura 8 é uma evolução da anterior, na medida em que o observador se desloca para outro ponto de observação e efectua uma operação de rotação 3D sobre um outro objecto (um telhado da ala norte do piso inferior da Casa das Carvalheiras).

## **6.3 Modos de Visualização**

Como se pode observar na figura 9, a aplicação permite ainda visualizar as restituições de sítios arqueológicos usando uma representação em modelo de linhas (*wireframe*).

# **7. CONCLUSÕES E TRABALHO FUTURO**

Foi apresentado um primeiro protótipo, com base no *VTK*, de uma aplicação para visualização e manipulação interactivas de dados arqueológicos. O exemplo de aplicação apresentado mostra que o protótipo desenvolvido e, em particular, as funcionalidades oferecidas pelo *VTK* são adequados à visualização de modelos de estruturas arquitectónicas encontradas em sítios arqueológicos. É de notar que, tanto quanto os autores puderam apurar, não existem outros exemplos de aplicação do *VTK* à Arqueologia.

O modelo virtual da Casa das Carvalheiras comporta-se como uma maquete que o utilizador pode manipular livremente, inclusivamente removendo e repondo alguns dos elementos que a constituem. Esta capacidade é uma clara vantagem para o arqueólogo, na medida em que pode desconstruir o modelo virtual e efectuar novas leituras do sítio arqueológico. Estas leituras irão influenciar a sua interpretação do arqueosítio e a construção de novos modelos cognitivos a ele associados.

Futuramente pretende-se importar não só dados arqueológicos referentes a estruturas arquitectónicas, mas também referentes ao espólio que é encontrado durante o processo de escavação. Em casos onde a estratigrafia do arqueosítio esteja bem representada, poder-se-á realizar também a desconstrução da estratigrafia de uma escavação. Este aspecto é fundamental para a correcta leitura e interpretação do sítio arqueológico.

## **8. AGRADECIMENTOS**

Os autores gostariam de agradecer à Professora Doutora Manuela Martins (UAUM/NARQ – Universidade do Minho) e à Professora Doutora Beatriz Sousa Santos (IEETA/DET – Universidade de Aveiro) o seu precioso contributo para as ideias apresentadas neste artigo, e o seu constante apoio e incentivo.

# **9. BIBLIOGRAFIA**

- [Acevedo00] D. Acevedo, E. L. Vote, D. Laidlaw e M. S. Joukowsky, ARCHAVE: A Virtual Environment for Archaeological Research, in *Proc. IEEE Visualization 2000*, Salt Lake City, Utah , USA, 2000.
- [Avila 04] L. Avila, S. Barre, R. Blue, et. al. *The VTK User's Guide*. Published by Kitware, Inc., USA, 2004.
- [AVS05] Advanced Visual System, Abril 2005. <http://www.avs.com/index\_wf.html>
- [Badler78] N. I. Badler e V. R. Badler, Interaction with a Color Computer Graphics System for Archaeological Sites, in *Proc. SIGGRAPH'78*, 1978.
- [Barcelo03] J. Barcelo, O. de Castro, D. Travet, et. al., A 3D Model of an Archaeological Excavation, in *The Digital Heritage of Archaeology*, M. Doerr*, et al.*, Eds., Hellenic Ministry of Culture, 2003.
- [Barcelo05] J. Barcelo, Virtual Archaeology and Artificial Intelligence, in *Computer Applications in Archaeology – CAA2005 Proc.*, Tomar, 2005.
- [Bernardes02] P. Bernardes. *Arqueologia Urbana e Ambientes Virtuais: Um Sistema para Bracara Augusta*. Tese de Mestrado, Departamento de História, Universidade do Minho, Braga, 2002.
- [Boismier87] W. A. Boismier, P. Reilly, Expanding the Role of Computer Graphics in the Analysis of Survey Data, in *Computer Applications and Quantitative Methods in Archaeology - CAA'87 Proc.*, *British Archaeological Reports*, C. L. Ruggles e S. P. Q. Rahtz, Eds., BAR International Series 393, Leicester, 1987.
- [Brodlie87] K. W. Brodlie, Standardisation in Computer Graphics: an introduction to GKS, in *Computer Applications and Quantitative Methods in Archaeology - CAA'87 Proc.*, *British Archaeological Reports*, C. L. Ruggles e S. P. Q. Rahtz, Eds., BAR International Series 393, Leicester, 1987.
- [Cosmas01] J. Cosmas, T. Itegaki, D. Green, et. al., 3D MURALE: A Multimedia System for Archaeology, in *Intl. Conference on Virtual Reality, Archaeology and Cultural Heritage* – *VAST 2001 Proc.*, Atenas, 2001.
- [Cosmas03] J. Cosmas, T. Itegaki, N. Joseph, et. al., Providing Multimedia Tools for Recording, Reconstruction, Visualisation and Database Storage/Access of Archaeological Excavations, in *4th International Symposium on Virtual Reality, Archaeology and Intelligent Cultural Heritage – VAST 2003 Proc.*, 2003.
- [Forte00] M. Forte. About Virtual Archaeology: Disorders, Cognitive Interactions and Virtuality, in *CAA 2000 Proc.*, Juan A. Barceló, Maurizio Forte & Donald H. Sanders, Eds., BAR S843, págs. 247-259, Archaeopress, Oxford, 2000.
- [Harris87] T. Harris, Digital terrain modelling and three-dimensional surface graphics for landscape and site analysis in archaeology and regional planning, in *Computer Applications and Quantitative Methods in Archaeology - CAA'87 Proc.*, *British Archaeological Reports*, C. L. Ruggles e S. P. Q. Rahtz, Eds., BAR International Series 393, Leicester 1987.
- [IRIS05] IRIS Explorer, Abril 2005. <http://www.nag.co.uk/Welcome\_IEC.ht ml>
- [Martinez92] V. Martinez. *Teoría y Método de la Arqueologia*. Editorial Sínteses, 3ª Edição, Madrid, 1992.
- [Martins98] M. Martins. A Zona Arqueológica das Carvalheiras. Balanço das Escavações e Interpretação do Conjunto. *Cadernos de Arqueologia*, vol. 14-15, págs. 23-45, 1998.
- [Reilly89] P. Reilly. Data Visualization in Archaeology. *IBM Systems Journal*, vol.28, num.4, págs. 569-579. 1989.
- [Roussou03] M. Roussou, G. Drettakis. Photorealism and Non-Photorealism in Virtual Heritage Representation, in *4th International Symposium on Virtual Reality, Archaeology and Cultural Heritage - VAST 2003 Proc.*, 2003.
- [Teixeira97] J. C. Teixeira, A. Côrte-Real, P. Bernardes e F. P. de Macedo, Virtual Environments and Cultural Heritage, in *Proc. Fifth International Conference on CAD and Graphics*, China 1997.
- [VisiQuest05] VisiQuest, Abril 2005. <http://www.accusoft.com/>
- [Vote01] E. L. Vote. *A New Methodology for Archaeological Analysis: Using Visualization and Interaction to Explore Spatial Links in Excavation Data*. Tese de Doutoramento, Brown University, Providence, RI, 2001.
- [VTK05a] The Visualization Toolkit What is VTK?, Abril 2005. <http://public.kitware.com/VTK/index .php>
- [VTK05b] The Visualization Toolkit VTK in Use, Abril 2005. <http://www.kitware.com/case/vtkinus e.html>
- [VTK05c] The Visualization Toolkit VTK Technical Documentation, Abril 2005. <http://public.kitware.com/VTK/docum ents.php>